# 建設業許可・経営事項審査の電子申請化について (JCIPの御紹介)

1

国交省JCIP広報資料より抜粋 https://www.mlit.go.jp/tochi\_fudousan\_kensetsugyo/const/content/001518347.pdf

# 令和5年1月スタート 建設業許可・経営事項審査の 電子申請が始まります 建設業許可?経営事項審査

※一部の行政庁では、令和5年1月からの電子申請受付は行いません。

# 電子申請のメリット

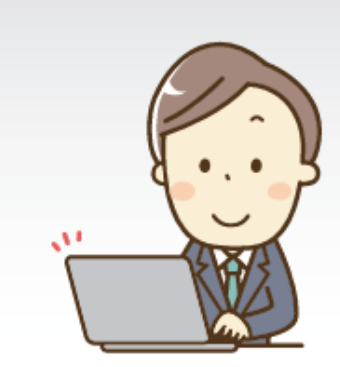

#### ▶ 会社・自宅からインターネットで申請

会社や自宅のパソコンから、インターネットで申請・届出書類を作成し、 申請・届出ができますので、行政庁への**訪庁や郵送での申請・届出が** 不要になります。

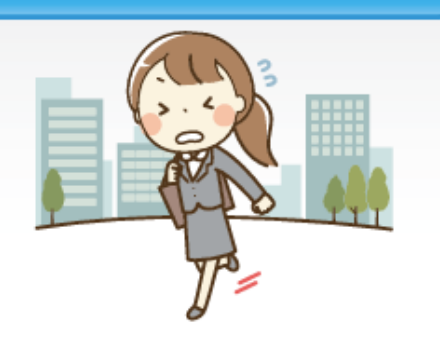

※従前通り、紙媒体による申請も受け付けます。 ※変更届も対象です

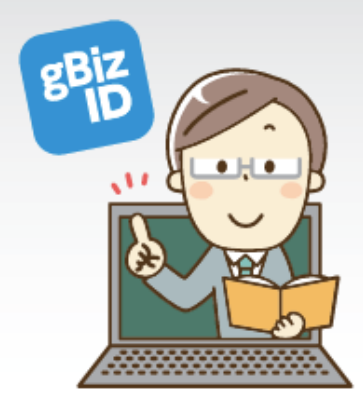

#### ▶ データ連携により書類の取得・添付が不要

法務省(登記事項証明書)、国税庁(納税情報)等とのデータ連携により、 当該書類の取得や添付が不要になります。 ※令和5年1月からのデータ連携は、上記に加え技術者資格情報等になります。 ※デジタル庁が提供する認証サービス「GビズID」のID取得が必要となります。 ※一部の手続きについてはデータ連携は行えません。

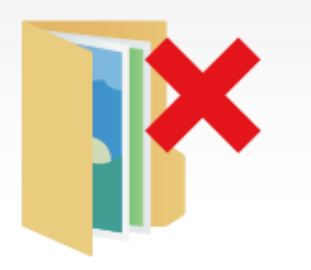

国交省」CIP広報資料より抜粋 https://www.mlit.go.jp/tochi\_fudousan\_kensetsugyo/const/content/001518347.pdf

# 電子申請のメリット

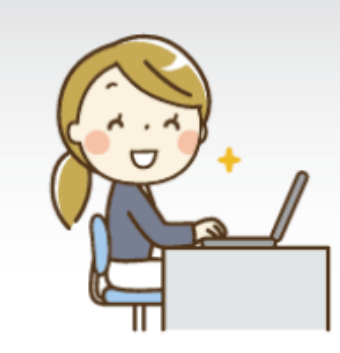

#### ▶ 外部データの取込、前回申請データの再利用

外部のアプリケーション等で作成した**データの取込や前回申請した** データを利用した申請書類の作成ができますので、入力の手間が 省けます。

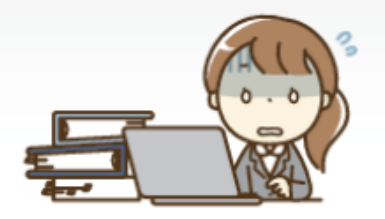

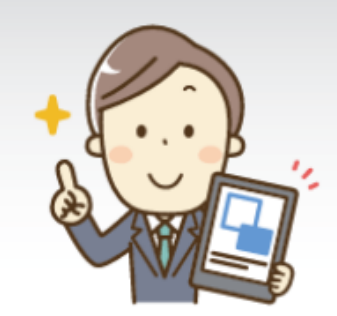

▶▶ エラーチェック、自動計算

システムによるエラーチェックや自動計算を行いますので、申請書類の作成に係る手間が省け、 作成誤りがなくなります。

> 国交省JCIP広報資料より抜粋 https://www.mlit.go.jp/tochi\_fudousan\_kensetsugyo/const/content/001518347.pdf

#### ▶▶ 電子化の対象となる手続の範囲

#### ※受付開始時期は都道府県によって異なります。

#### ○建設業許可関係

●許可申請 (新規許可、許可換え、般特許可、業種追加、更新)

#### ∙変更等の届出

(事業者の基本情報、経営業務管理責任者、営業所の 専任技術者、営業所の代表者等)

#### ∙廃業等の届出 ●決算報告

●許可通知書等の電子送付 ※各行政庁により取扱いは異なります。

#### ○経営事項審査関係

●経営事項審査申請 (経営規模等評価、総合評定値)

∙再審査申請 (経営規模等評価、総合評定値)

●結果通知書等の電子送付 ※各行政庁により取扱いは異なります。

国交省JCIP広報資料より抜粋 https://www.mlit.go.jp/tochi\_fudousan\_kensetsugyo/const/content/001518347.pdf

#### ▶▶ 取得・届出が不要になる添付書類

○バックヤード連携により、以下の添付書類の 取得・提出が簡素化されます。

・法務省(登記事項証明書) ※令和5年1月からの対象:国土交通 大臣許可・法人

**•技術検定合格証明書** 

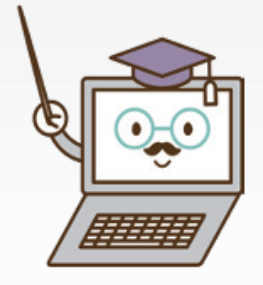

 $\Delta$ 

○添付の自動化により、添付書類の取得・提出 が簡素化されます。

## ・納税情報(法人税/所得税)

※令和5年1月からの対象:国土交通大臣許可・法人/個人

#### ・納税情報(消費税及地方消費税)

※令和5年1月からの対象:国土交通大臣許可/ 都道府県知事許可・法人/個人

※令和5年度からは、監理技術者資格者証、監理技術者講習修了証、建設業経理士登録証等のバックヤード連携を予定 ・建設業経理士検定試験合格証明書(令和5年度) ・技術検定合格証明書(令和5年1月~) ·監理技術者資格者証(令和5年度) ・建設業経理士CPD講習修了証(令和5年度)

> 国交省JCIP広報資料より抜粋 https://www.mlit.go.jp/tochi\_fudousan\_kensetsugyo/const/content/001518347.pdf

電子申請システムの申請フロー(イメージ)

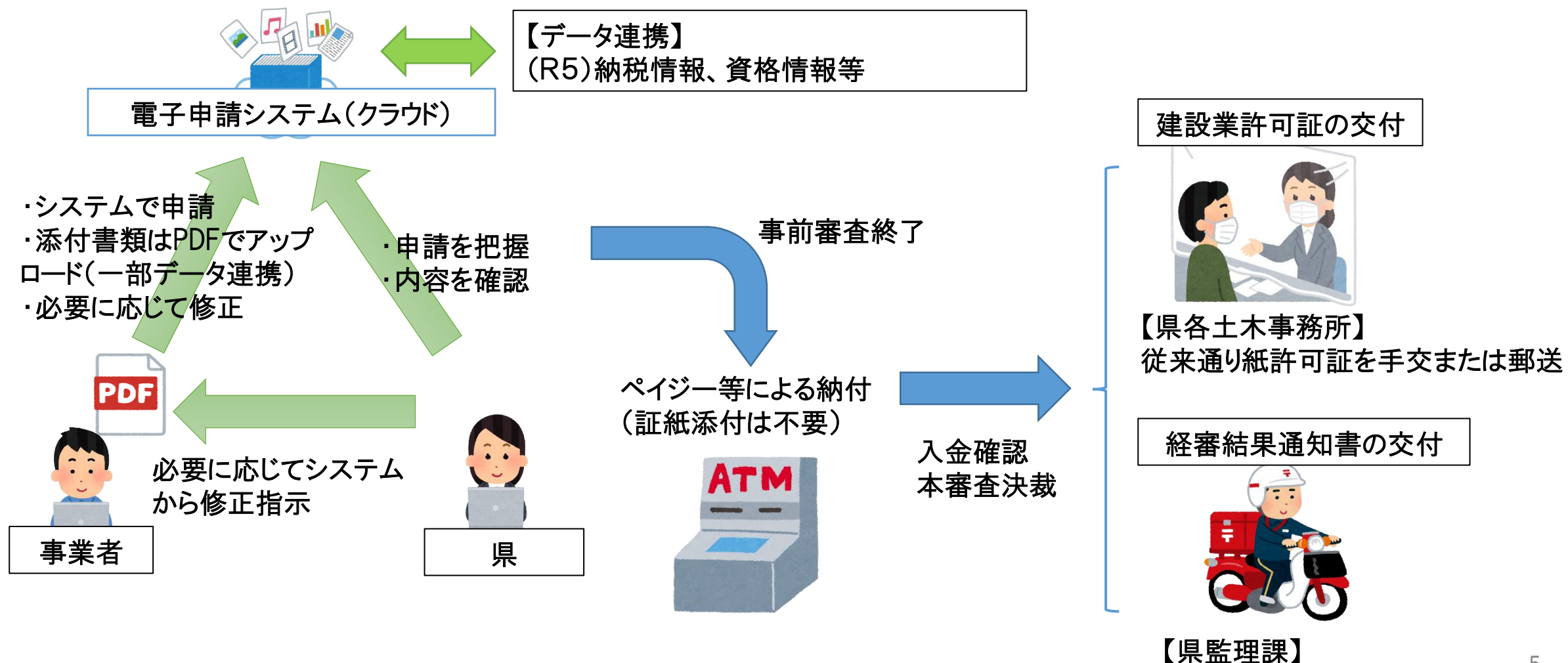

5

従来通り通知書を郵送

# 制度開始後、特にJCIPが活用され始めた手続の紹介

- 1 許可後の決算終了後変更届出書(決算報告)
	- ・ 毎年度の手続のため、ルーチン化し易いが添付資料は毎年差し換え
	- ・ R5.10月時点で知事許可業者は法人税納税情報が連携されていないが、 連携されれば納税証明書が不要になる。

- 2 経営事項審査申請
- ・ 毎年度の手続のため、ルーチン化し易く、毎年使える資料もある

JCIPを使うために必要なこと (GビズIDプライム)

#### ▶▶ G ビズ ID アカウントのご用意(必須)

システムのご利用(ログイン)にあたっては、デジタル庁が 提供する「GビズID」が必要になります。 事前に「GビズIDプライム」アカウントの取得、または 取得後に「GビズIDプライム」アカウントから作成した 「GビズIDメンバー」アカウントをご用意ください。

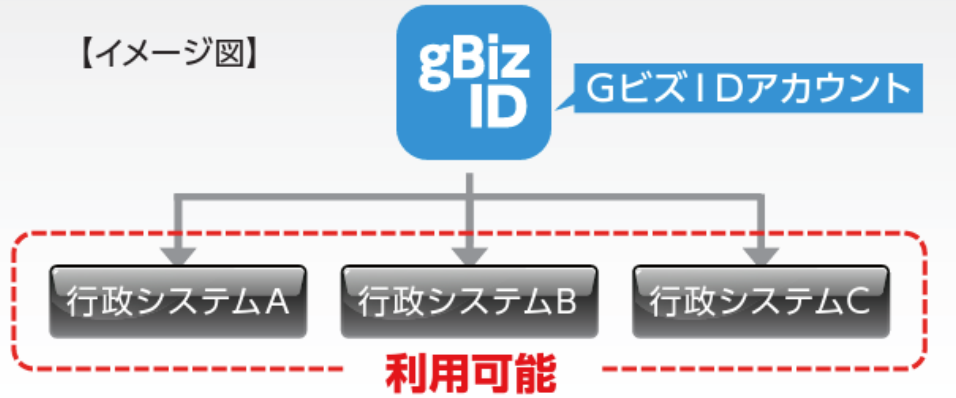

※代理申請の場合も、申請者・代理人ともにIDが必要となります。 ※詳細については、「gBizID」ウェブサイトに掲載されているマニュアルをご参照ください。

国交省JCIP広報資料より抜粋

8 https://www.mlit.go.jp/tochi\_fudousan\_kensetsugyo/const/content/001518347.pdf

# gBizID(GビズID)プライムとは?

「gBizID(GビズID)プライム」とは、認証システム「G ビズIDI のアカウントのひとつで、「法人代表者もしく は個人事業主 | 用のアカウントです。 アカウント取得は、無料で行なえます。

「GビズIDプライム」を利用する場面は年々増えており、現在は次のような行 政サービスで使われています。

 $\left( \begin{smallmatrix} 1 \end{smallmatrix} \right)$  jGrants(2.0):経済産業省 (2) Gビズフォーム:経済産業省 (3) DX推進ポータル:経済産業省  $\left( \begin{smallmatrix} 4 \end{smallmatrix} \right)$  IT導入補助金2020:経済産業省  $($ 5) ミラサポplus:中小企業庁 (6)令和元年度補正事業承継補助金:中小企業庁 おっといいきます。<br>おくの理由請求は、中小企業庁は、認定者があります。 (8)事業継続力強化計画電子申請システム:中小企業庁 e-Gov:総務省  $9<sup>°</sup>$ 

社会保険手続きの電子申請:日本年金機構

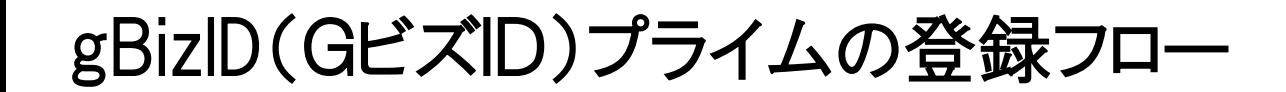

# ①申請に必要なものを準備する

まずは、gBizIDプライム作成に必要な、次の3点を準備します。

# $(1)$ スマホまたは携帯電話

〔2〕印鑑(登録)証明書(発行日から3ヶ月以内の原本)

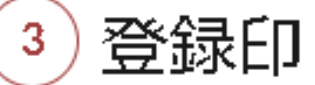

# ②GビズIDウェブサイトで項目を入力する

# パソコンなどで、GビズIDウェブサイト申請書作成画面を開きます。

ここで各項目を入力してください。

## gBizID(GビズID)プライムの登録フロー

# ③申請書を作成して郵送する

GビズIDウェブサイトの「gBizIDプライム申請書作成 完了(承認待ち)」画 面に移るので、「申請書ダウンロード」をクリックします。

その後、申請書をコピーして保管し、印鑑(登録)証明書と申請書原本を、下 記宛に郵送します。

○ 〒530-8532 GビズID運用センター宛

## gBizID(GビズID)プライムの登録フロー

# ③申請書を作成して郵送する

GビズIDウェブサイトの「gBizIDプライム申請書作成 完了(承認待ち)」画 面に移るので、「申請書ダウンロード」をクリックします。

その後、申請書をコピーして保管し、印鑑(登録)証明書と申請書原本を、下 記宛に郵送します。

○ 〒530-8532 GビズID運用センター宛

# JCIPを始めようとする事業者様は、

# まずは検索して国交省HPを御確認ください。